# **โทรศัพทของคุณ**

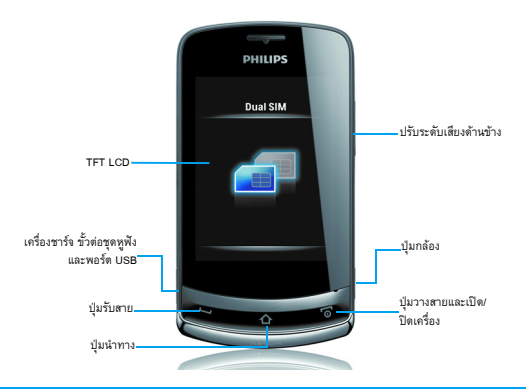

ฟิลิปสมุ่งมั่นพัฒนาผลิตภัณฑ์ของเราให้ดียิ่งขึ้นอย่างต่อเนื่อง เนื่องจากการอัปเกรดซอฟต์แวร์ เนื้อหาบางส่วนในคู่มือผู้ใช้เล่มนี้อาจแตกต่างจากผลิตภัณฑ์ของคุณ ฟิลิปส์ขอสงวนสิทธิ์ในการแก้ไขเนื้อหาของคู่มือผู้ใช้หรือยกเลิกการใช้คู่มือในเวลาใดก็ได้โดยไม่จำเป็นต้องแจ้งให้ทราบล่วงหน้า กรณาเอาผลุ ตภิ ัณฑของคุณเปนมาตรฐาน

#### หนาจอหลัก

หนาจอหลักของโทรศัพทประกอบดวยสวนตางๆ ดังนี้

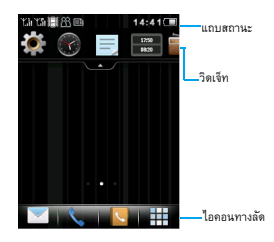

### ปุม

### เรียนรูเกี่ยวกับปุมหลัก

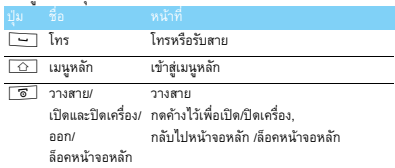

### เมนูทางลัด

### เรียนรูเกี่ยวกับไอคอนทางลัด

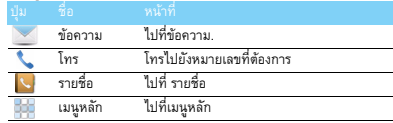

## การใชงานพื้นฐาน

### เรียนรูวิธีใชงานโทรศัพทของคุณขั้นพื้นฐาน

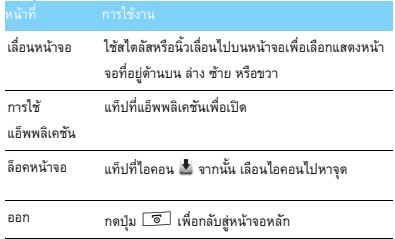

## สไตลัส

เมื่อคุณเปดโทรศัพทเปนครั้งแรก เครื่องจะรองขอใหคุณปรับเทียบเครื่องมือสไตลัส วิธีนี้ จะทำให้โทรศัพท์แสดงเส้นหรือการแท็ปของสไตลัสบนหน้าจอได้อย่าง แมนยํา (หรือไปที่ **การตั้งคา>ทั่วไป>การปรับเทียบปากกา**)

### วิดเจ็ท

ที่หนาจอหลัก คุณสามารถใชวิดเจ็ทเพื่อใชงานบางฟงกชั่นไดอยางรวดเร็ว

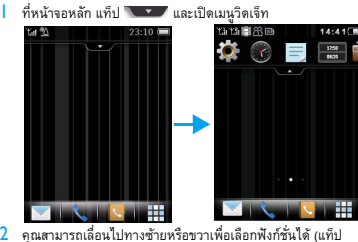

```
\overline{2}ปดเมนูวิดเจ็ท)
```
3 เลือกไอคอนฟงกชั่นหนึ่ง ไอคอนและเลื่อนไอคอนไปยังหนาจอหลัก จากนั้น คุณจะสามารถใช้งานฟังก์ชั่นนี้ได้

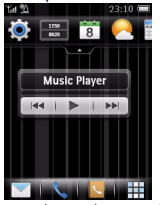

แท็ปที่ไอคอนเพื่อเลือกฟงกชั่น

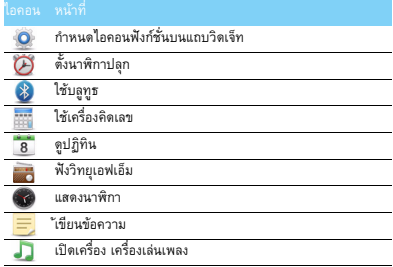

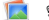

ดูภาพบนหน้าจอหลัก

 $\frac{1259}{6639}$ แสดงเวลาทองถิ่นและเวลาโลก

ดูขอมูลพลังงาน

ใชงาน Opera Mini

ดูขอมูลเกี่ยวกับเครือขาย

### เมนูหลัก

 $\mathcal{L}$ 

โทรศัพท์มีหน้าจอเมนูหลักเริ่มต้นทั้งหมดสามแบบ กด  $\boxed{\triangle}$ เพื่อไปที่เมนูหลัก เลื่อนไปทางซ้ายหรือขวาเพื่อเปลี่ยนหน้าจอเมนูหลัก เรียนรูเกี่ยวกับเมนูหลัก

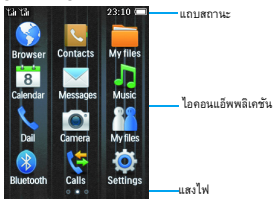

### แนะนําแอ็พพลิเคชัน

เรียนรูเกี่ยวกับความหมายของบางแอ็พพลิเคชัน

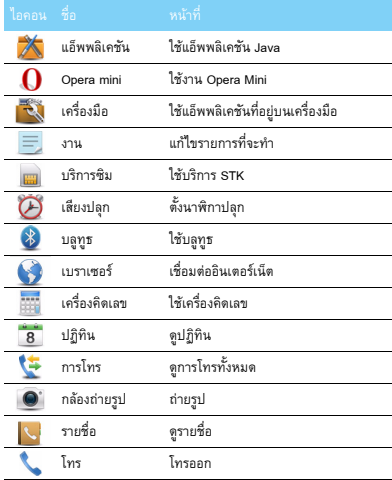

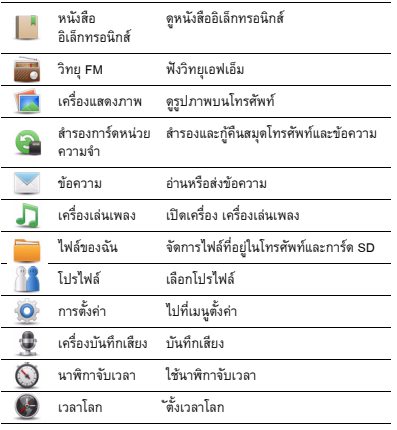

## ไอคอนและสัญลักษณตางๆ

เรียนรู้เกี่ยวกับไอคอนและสัญลักษณ์ต่างๆ ที่อยู่บนหน้าจอ

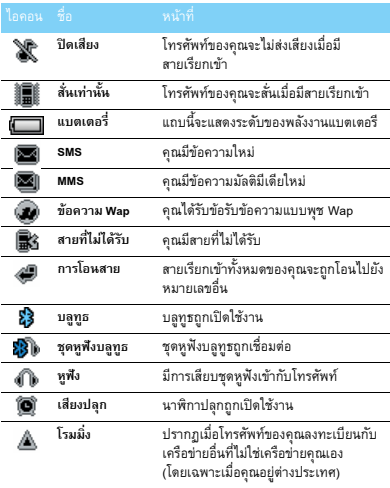

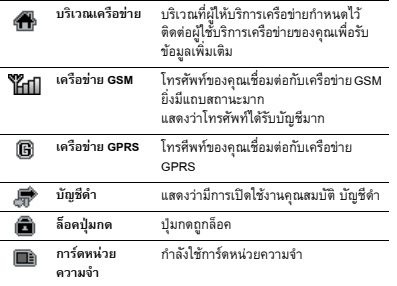

## สารบาญ

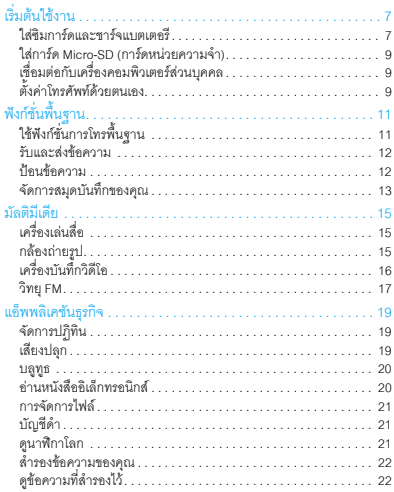

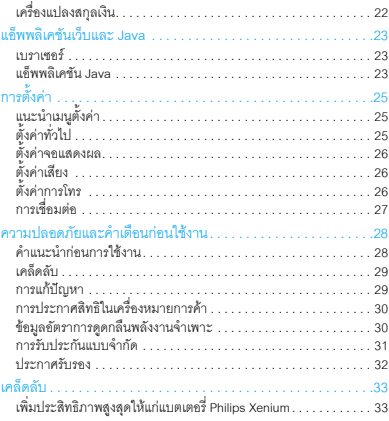

# <span id="page-7-0"></span>**เริ่มตนใชงาน**

ขอแสดงความยินดีที่ท่านได้ซื้อโทรศัพท์ของฟิลิปส์และยินดีต้อนรับ! หากต้องการรับประสิทธิภาพสูงสุดจากผลิตภัณฑ์ของคุณและเพลิดเพลินกับ บริการของฟลิปสอยางครบถวน โปรดลงทะเบียนผลิตภัณฑไดที่:

#### www. philips. com/mobilephones

หากตองการดูขอมูลเกี่ยวกับผลิตภัณฑของคุณเพิ่มเติม กรุณาไปที่

#### www.philips.com/support

#### $\bigoplus$ หมายเหต $:$

ุ กอนการใชงาน กรุณาอานคําแนะนําเพื่อความปลอดภัยในบทนี้ •"ความปลอดภัยและคำเตือนก่อนใช้งาน"

## <span id="page-7-1"></span>**ใสซิมการดและชารจแบตเตอรี**

เรียนรัเกี่ยวกับการใส่ซิมการ์ดและการชาร์จแบตเตอรีก่อนเริ่มใช้งานเป็นครั้ง แรก

### ใสซิมการด

ปฏิบัติตามขั้นตอนตอไปนี้เพื่อใสซิมการดของคุณ อยาลืมปดเครื่องโทรศัพทกอนถอดฝาครอบดานหลัง ถอดฝาครอบดานหลังออก

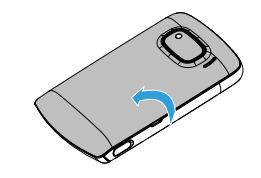

2 ถอดแบตเตอรี่ออก

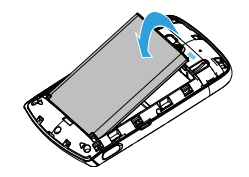

3 ใสซิม 1/ซิม<sup>2</sup>

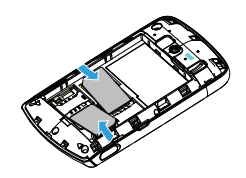

4 ใสแบตเตอรี่

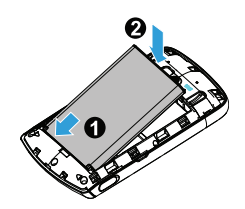

#### $5$  ใส่ฝาครอบด้านหลัง

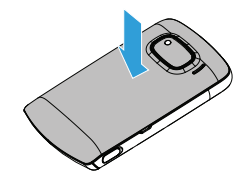

### ชารจแบตเตอรี

แบตเตอรี่ใหม่นั้นได้รับการชาร์จไฟมาแล้วบ้าง ไอคอนแบตเตอรี่ที่อยูมุมบนขวาจะแสดงระดับพลังงานแบตเตอรี่ในสถานะ กําลังขารจไฟ

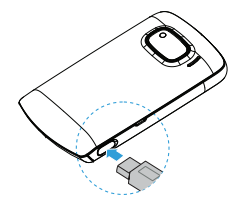

#### คําแนะนํา:

- •คุณสามารถใชโทรศัพทขณะที่ชารจไฟได
- • การเสียบที่ชารจกับโทรศัพทมือถือทิ้งไวเมื่อแบตเตอรี่เต็มแลวจะไมทําใหแบตเตอรี่เสียหายวิธีการปิดใช้งานที่ชาร์จมีวิธีเดียวคือการถอดปลั๊กออก ดังนั้น เราแนะนําใหเสียบเขากับเตารับที่เขาถึงไดงาย
- •ถาคุณไมตองการใชโทรศัพทเปนเวลาหลายวัน เราแนะนําใหคุณถอดแบตเตอรี่ออก
- •\* หากทิ้งแบตเตอรี่ที่ชาร์จไฟไว้จนเต็มโดยไม่ใช้งาน แบตเตอรี่อาจ สูญเสียพลังงานไปเมื่อเวลาผานไป
- ในกรณีที่ใชงานแบตเตอรี่เปนครั้งแรก หรือไมไดใชงานแบตเตอรี่เปนระยะเวลานานการชารจไฟใหมอาจตองใชเวลานานกวาปกติ

## <span id="page-9-0"></span>**ใสการด Micro-SD (การดหนวยความจํา)**

คุณสามารถเพิ่มหนวยความจําใหกับโทรศัพทของคุณไดโดยการเพิ่มการด Micro-SD

- ปลดล็อคฝาครอบการดหนวยความจํา
- 2วางการด Micro-SD ลงบนชองเสียบ วางใหถูกตําแหนง
- กดตัวใส่การ์ดและดึงจนกว่าจะล็อคเข้าที่

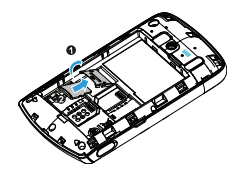

## <span id="page-9-1"></span>**เชื่อมตอกับเครื่องคอมพิวเตอรสวนบุคคล**

ซอฟตแวรสําหรับโทรศัพท (Mobile Phone Tools) ใหคุณซิงกขอมูลระหวางโทรศัพทและคอมพิวเตอรไดอยางรวดเร็ว คุณสามารถใช้ซอฟต์แวร์นี้เพื่อซิงก์ข้อมูลต่างๆ เช่น สมุดโทรศัพท์ ปฏิทิน ขอความ SMS และไฟลเสียง/วิดีโอ/รูปภาพ ระหวางโทรศัพทและคอมพิวเตอร

## ติดตั้ง MobilePhoneTools บนคอมพิวเตอร์ของคุณ

- ใส่แผ่น ซอฟต์แวร์ลำหรับโทรศัพท์ ลงในไดรฟ์ซีดี
- 2รันโปรแกรม autorun.exe
- เลือกตัวเลือกที่ปรากฏขึ้น การติดตั้งจะเริ่มโดยอัตโนมัติ

### การเชื่อมต่อโทรศัพท์เข้ากับคอมพิวเตอร์

- เชื่อมต่อโทรศัพท์ของคุณเข้ากับคอมพิวเตอร์โดยใช้สายเคเบิล USB ที่ให้มาหรือเชื่อมต่อผ่านบลูทูธ
- 2 เมื่อใชสายเคเบิล USB เพื่อเชื่อมตอ เลือก **COM port** ในโทรศัพท
- ดับเบิลคลิกที่ไอคอน MobilePhoneTools ในคอมพิวเตอร์ จากนั้น ไอคอนแสดงการเชื่อมตอจะปรากฏขึ้น

## <span id="page-9-2"></span>**ตั้งคาโทรศ ัพทดวยตนเอง**

ตั้งคาโทรศัพทดวยตนเองตามความตองการของคุณ

## ตั้งเวลาและวันที่

- กด , ไปที่เมนูหลัก
- 2 ไปที่ **การตั้งคา**แท็ป <sup>&</sup>gt;**เวลาและวันที่**
- 3 เลือก **ตั้งเวลา**/**วันท**: **ี่** แท็ป**<sup>+</sup>** หรือ- จนกวา คุณจะไดตัวเลขที่ตองการ

## ตั้งคาซิม

- ตรวจสอบว่าได้เปิดโทรศัพท์เอาไว้ ป้อนรหัสพินถ้าจำเป็น
- 2 ไปที่ **การตั้งคา**>**ตั้งคาซิม** <sup>&</sup>gt;**ชื่อซิม1/ซิม2** ตั้งชื่อซิมการดของคณุ
- 3 ไปที่ **ตั้งคาซิม** <sup>&</sup>gt;**ตั้งคาซิมคู** เลือกตัวเลือกที่ตองการ

#### หมายเหต:ุ

- •ผูใหบริการเครอขื ายหรือรานคาปลีกไดตั้งคารหัสพินเอาไวแลวและจะแจงใหคุณทราบ
- • ถาคุณปอนรหัสพินไมถูกตองสามครั้งติดตอกัน ซิมการดจะถูกระงับการใชงาน คุณจะตองขอรหัส PUK จากผูใหบริการเพื่อยกเลิกการระงับใชงาน
- หากคุณปอนรหัส PUK ไมถูกตองสิบครั้งติดตอกัน ซิมการดจะถูกล็อกถาวร เมื่อเกิดเหตุการณดังกลาว โปรดติดตอผูใหบรการเคร ิ ือขายหรือรานคาปลีก

## โปรไฟล

โปรไฟลถูกกําหนดไวสําหรับสถานการณหลากหลายรูปแบบ ซึ่งประกอบไปดวยการตั้งคาเสียงเรียกเขา ระดับเสียง และอื่นๆ ดวยโปรไฟลที่กําหนดไวลวงหนาคุณจะสามารถปรับการตั้งคาเสียงสําหรับสายเรียกเขาและขอความเขาได ตามตักงการ

- 
- <mark>ไ</mark> กด ⊡ ไปที่เมนูหลัก<br>2 ไปที่ โปรไฟล์ แท็ป เปิดทำงาน เพื่อเปิดใช้งานโปรไฟล์ 2
- 3แท็ป **แกไข** เพื่อแกไขเสียงเรียกเขา ระดับเสียง และอื่นๆ

### $\bigoplus$  หมายเหต

•

•<br>• หากคุณเลือกโหมดเครื่องบิน จะเป็นการตัดการเชื่อมต่อระหว่างโทรศัพท์และเครือข่าย สัญญาณ

# <span id="page-11-0"></span>**ฟงกชั่นพื้นฐาน**

## <span id="page-11-1"></span>**ใชฟงกชั่นการโทรพื้นฐาน**

เรียนรูเกี่ยวกับการโทรหรือการรับสาย รวมทั้งการใชงานฟงกชั่นการโทรพื้นฐาน

## โทรออก

- แท็ป ในหนาจอหล ัก หรือ แท็ป ในเมนูหลักเพื่อแสดงปุมตัวเลข
- 2 ปอนหมายเลขโทรศัพท
- 3 กด (เพื่อโทรไปยังหมายเลขที่ปอน
- 4 กด )เพื่อวางสาย

## คําแนะนํา:

 สําหรับการโทรตางประเทศ กด<sup>0</sup>คางไวเพื่อปอนเครื่องหมาย "+" สําหรับรหสประเทศ ั •

## รับและวางสาย

- กด (เพื่อรับสาย(กดปุมปรับระดับเสียงดานขางเพื่อปรับระดับเสียง
- 2 แท็ป **H-free** เพื่อเลือกโหมดหูฟง
- 3 กด )เพื่อวางสาย

## คําแนะนํา:

 •คุณคาสามารถใชหูฟงที่ใหมาพรอมกับเครื่องในการรับหรือวางสาย

## การโทรสายการประชุม

หากเครือขายมีบริการนี้คุณสามารถโทรศัพทไดครั้งละสองสายหรือมากกวา หรือโทรสายการประชุมได

- $\Box$  ระหว่างการโทร ป้อนหมายเลขโทรศัพท์และ กด $\square$ เพื่อโทรไปยังหมายเลขที่ตองการ เครื่องจะทําการโทรสายที่สอง
- 2 ในขณะที่สายแรกจะถูกพักไว
- $3$  คุณสามารถเลือกสายใดสายหนึ่งและ แท็ป  $\blacktriangleright$  เพื่อทำการโทรต่อไป และพักอีกสายหนึ่งไว
- 4 ในการวางสาย ใหเลือก **วางสาย** เพื่อวางสาย

### โทรดวน

ที่หนาจอหลัก คุณสามารถโทรออกไปยังหมายเลขที่ตองการ ดวยการ แท็ปไอคอนตัวเลขคางไว

ในการกำหนดผู้ติดต่อให้แก่ปุ่มโทรด่วน:

- เลือก **การตั้งคา**, <sup>&</sup>gt;**โทรดวน**
- 2แท็ปที่ **สถานะ** และเลือก **เปด**
- แท็ป **ตั้งคาหมายเลข** เพื่อเลือกปุมตัวเลข
- 4แท็ป **แกไข** เพื่อเพิ่มหมายเลขโทรศัพท

### โทรแจ้งเหตุฉกเฉิน

แม้ไม่มีซิมการ์ดอยู่ในโทรศัพท์ คุณก็สามารถโทรแจ้งเหตุฉุกเฉินได้ ในยุโรป หมายเลขสำหรับแจ้งเหตุฉุกเฉินมาตรฐานคือ 112 สวนในสหราชอาณาจักรคือ 999

### <span id="page-12-0"></span>**รับและสงขอความ**

คุณสามารถใชเมนู**ขอความ** เพื่อสงขอความตัวอักษรหรือขอความมัลติมีเดียได

#### สงขอความ SMS

- กด เพื่อไปที่เมนูหลัก
- 2 เลือก **ขอความ**>**สรางขอความ <sup>&</sup>gt;ขอความตัวอกษร ั**
- 3 เขียนขอความตัวอักษรของคุณ
- 4 แท็ป **สง** เพื่อสงขอความ

#### สงขอความ MMS

- <mark>|</mark> กด ⊡ เพื่อไปที่เมนูหลัก
- 2 เลือก **ขอความ**>**สราง ขอความ <sup>&</sup>gt;ขอความมัลติมีเดีย**
- \_**3** แก้ไขเนื้อหา และ กด ∖ตัวเลือก เพื่อเพิ่มเนื้อหามัลติมีเดีย
- (รูปภาพ เสียง เอกสารแนบ หรือขอความบุคมารค)
- 4 แท็ป **สง** เพื่อเพิ่มผูติดตอ
- 5 แท็ป **สง** เพื่อสงขอความมัลติมีเดีย

#### หมายเหต:ุ

• คุณจะไมสามารถสงรูปภาพและเสียงที่ติดลิขสิทธิ์ผานทาง MMS ได

### <span id="page-12-1"></span>**ปอนขอความ**

โทรศัพทมือถือของคุณรองรับวิธีปอนขอความไดหลากหลายรูปแบบ ไดแก การปอนขอความแบบ T9, การปอนขอความภาษาอังกฤษ, การปอนตัวเลข และการปอนสัญลักษณ

ปุ่มกดเสมือนจริง:

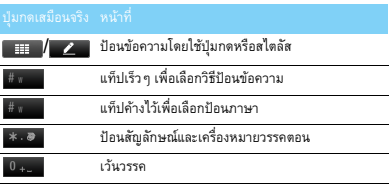

#### $\bigoplus$ หมายเหต $:$

 •วิธีปอนขอความที่รองรับอาจแตกตางกันไปตามการตั้งคาภาษาของโทรศัพท

#### แนะนําวิธีปอนขอความ:

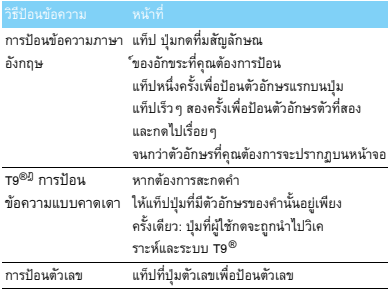

## <span id="page-13-0"></span>**จัดการสมุดบันทึกของคุณ**

เรียนรู้เกี่ยวกับฟังก์ชั่นสมุดบันทึกพื้นฐาน

## เพิ่มผูติดตอใหม

วิธีที่หนึ่ง:

- แท็ป ในหนาจอหลักหรือ แท็ป ในเมนูหลักเพื่อแสดงปมตุ ัวเลข ปอนตัวเลข เลือกสถานที่เก็บขอมูล (**ไปที่ซิม**/**ไปที่ซิม 2**/**ไปที่โทรศัพท**) 2
- บันทึกหมายเลขและเพิ่มรายละเอียดตามตองการ
- 4แท็ป **เสร็จ** เพื่อสิ้นสุดการบันทึก

#### วิธีที่สอง:

- กด ,เพื่อไปที่เมนูหลัก
- 2 ไปที่ **รายชอื่**
- แท็ป **ตัวเลือก** <sup>&</sup>gt;**เพิ่ม** เพิ่อเพิ่มผตู ิดตอใหม

### คําแนะนํา:

 • สําหรับรายชื่อที่อยูบน Smart Phonebook คุณสามารถเพิ่มขอมูลรายละเอียด เชน หมายเลขโทรศัพท์บ้าน หมายเลขโทรศัพท์ที่สำนักงาน รูปภาพและเสียงเรียกเขาของผูติดตอได

### ค้นหาผู้ติดต่อ

- กด ,เพื่อไปที่เมนูหลัก
- 2 ไปที่ **รายชอื่**
- สมุดโทรศัพทมี<sup>4</sup>รายการ ไดแก ทั้งหมด, โทรศัพท, ซิม1และซิม<sup>2</sup>
- 4เลือกสมุดโทรศัพทที่ตองการ
- ปอนอักษรตัวแรกๆ ของชื่อสมุดโทรศัพทบนแถบคนหา (ตัวอยางเชน John Henry ใหปอนอักษร H)
- 6เลือกชื่อผูติดตอจากรายชื่อ

## จัดการรายชื่อของคุณ

คุณสามารถคัดลอกหรือย้ายรายชื่อระหว่างซิมการ์ดและโทรศัพท์ หรือลบรายชื่อไดไปที่ **รายชื่อ**>**ตัวเลือก** เพื่อเลือกตัวเลือกที่ตองการ

 สรางกลุม: คุณสามารถเลือกรายชื่อเข้ากลุ่มต่างๆ โดยที่คุณจะสามารถสงขอความถึงกลุมได

- 2 เพิ่มผูติดตอเขาไปในกลุม:
	- เลือก รายชื่อ>ตัวเลือก>แสดงกลุ่ม จากนั้น เข้าสู่กลุ่ม
	- <mark>- ใน สมาชิกของกลุ่ม ใ</mark>ห้แท็ป ตกลง เพื่อเพิ่มสมาชิกเข้าไปในกลุ่ม

## สํารองรายชื่อ

คุณสามารถบันทึกรายชื่อที่สําคัญเปนไฟล .udx ในโทรศัพทหรือการดหนวยความจําของคุณได

### สํารองขอมูลรายชื่อ

- กด ,เพื่อไปที่เมนหลู ัก
- 2 ไปที่ **สํารองการดหนวยความจํา**<sup>&</sup>gt; **สํารองและกูคืนสมุดโทรศัพท**<sup>&</sup>gt; **สํารองขอมูล**
- 3 แท็ป **ตกลง** เพื่อเลือกรายชื่อที่คุณตองการ
- 4 แท็ป **ตัวเลือก** <sup>&</sup>gt;**เสร็จ** ใน **โทรศพทั** หรือ **การดหนวยความจํา** เลือกโฟลเดอร
- <mark>5</mark> ป้อนชื่อไฟล์และแท็ป **ตกลง** เพื่อสิ้นสุดการสำรองไฟล์

## กูคืนขอมูลรายชื่อ

- ไปที่ **สํารองและกูคืนสมุดโทรศัพท**<sup>&</sup>gt; **สํารองขอมูล**
- 2ใน**ไฟลของฉนั** คนหาไฟลที่สํารองเอาไว
- 3แท็ป **ตกลง** เพื่อกูคืนรายชื่อไปยังสมุดโทรศัพทที่คุณตองการ

#### หมายเลขพิเศษ

คุณสามารถเก็บหมายเลขที่มีประโยชน์ไว้ในโทรศัพท์เจ้าของเครื่อง เช่น หมายเลขโทรศัพทของตัวเอง หมายเลขบริการตางๆ หมายเลขขอความเสียงและหมายเลขสําหรับแจงเหตุฉุกเฉิน

#### ไปที่ **รายชอื่** <sup>&</sup>gt;**ตัวเลือก**>**หมายเลขพิเศษ**

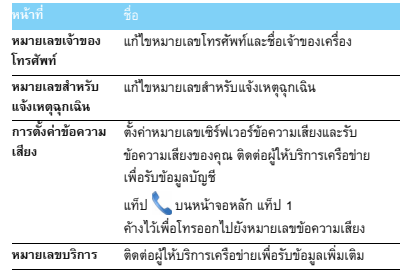

# <span id="page-15-0"></span>**มัลติมีเดีย**

## <span id="page-15-1"></span>**เครื่องเลนส ื่อ**

บันทึกไฟล AMR, MP3, MIDI, WMA, WAV, AAC และ AAC+ ไฟล์เพลงในโฟลเดอร์ เ<mark>สียง ที่อยู่ในโทรศัพท์หรือการ์ดหน่</mark>วยความจำ

#### เลนเพลง

- กด ,เพื่อไปที่เมนูหลัก
- 2ไปที่ **เครื่องเลนเพลง**>**แทร็ก** เลือกเพลงที่คุณตองการในโฟลเดอร
- <mark>3</mark> ใช้ปุ่มต่อไปนี้เพื่อควบคุมการเล่นเพลง:

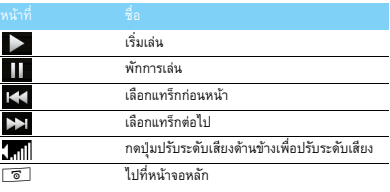

### ตั้งคาเครื่องเลน

ไปที่ **เครื่องเลนเพลง**>**การตั้งคา**:

**ทมาของเพลง ี่** :

เลนไฟลเสียงที่อยูในโทรศัพทหรือการดหนวยความจําของคณุ

- **เลนในเบื้องหลัง**: ยังคงเล่นเพลงต่อไปหลังจากที่ออกจากเครื่องเล่นเพลงแล้ว
- **เลนแบบสุม**: เลนไฟลเพลงในโฟลเดอรโดยเลือกสุมเพลงขึ้นมาเลน
- **เลนซ้ํา**: **เพลงเดียว**(เลนไฟลปจจุบันซ้ําๆ กัน); **ทงหมด ั้** (เลนไฟลทุกไฟลในโฟลเดอรซ้ําๆ กัน)
- **อีควอไลเซอร**: เลือกสไตลเพลงที่เขากับเพลงของคุณ
- **โหลดรายการทั้งหมดใหม**: โหลดเพลงทั้งหมดที่อยูในรายการอีกครั้ง

ปิดเครื่องเล่นเพลงบนหน้าจอหลัก

แท็ป บนวิดเจ็ทเครื่องเลนเพลง

#### $$ </sub>

ุ • ขณะฟงเพลง ปรับระดับเสียงใหมีความดังปานกลาง การฟงเพลงที่มีเสียงดังอยางตอเนื่องจะทําใหการรับฟงของคุณแยลง

## <span id="page-15-2"></span>**กลองถายรูป**

เรียนรูเกี่ยวกับฟงกชั่นกลองถายรูป ใหคุณสามารถถายรูปไดตามตองการโดยใชโทรศัพท

### ถ่ายรูป

- กด ,เพื่อไปที่เมนูหลัก
- 2ไปที่ **กลอง** และเลือกโหมดกลอง
- เล็งเลนสไปที่วัตถุ
- กด ปุมปรับระดับเสียงดานขาง เพื่อซูมเขาหรือซูมออก
- <mark>4</mark> กด ปุ่มกล้อง ที่อยู่ต้านข้างเพื่อถ่ายรูป
- $5$  แท็ป  $\odot$  เพื่อออก.

### คําแนะนํา:

 • **โทรศัพทจะบันทึกรูปถายทั้งหมดไวใน ไฟลของฉัน>โทรศัพท**หรือ การดหนวยความจํา>รูปภาพ

#### ดูภาพ

ไปที่ <sup>&</sup>gt;**ดูภาพ**

- ดูภาพ: แท็ป <sup>&</sup>lt; หรือ <sup>&</sup>gt; เพื่อเลือกภาพ
- $2$  ซูมเข้า/ซูมออก: แท็ป  $^{\circledR}$  หรือ  $^{\circledR}$  เพื่อซูมเข้าหรือซูมออกรูปภาพ หลังจากซูมภาพ ใหเลื่อนหนาจอเพื่อปรับรูปภาพ
- $\,$ 3  $\,$  กำหนดเป็นวอลล์เปเปอร์แบบเต็มจอ: แท็ป

## <span id="page-16-1"></span>ตั้งคากลอง

ขณะใชกลอง แท็ป เพื่อเลือกการตั้งคา:

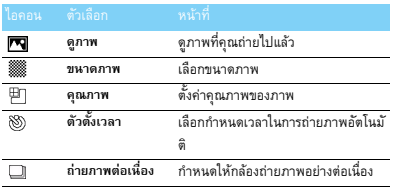

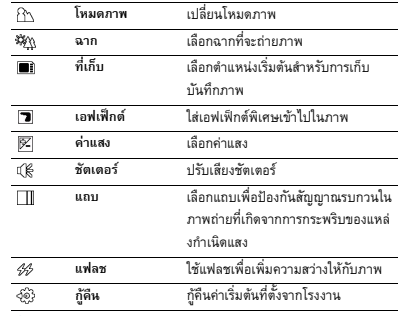

#### คําแนะนํา:

• ในการซูมออกหรือซูมเขารูปภาพ ภาพที่ถายจะตองมีขนาดเทากับหรือใหญวา 640x480

## <span id="page-16-0"></span>**เครื่องบันทึกวิดโอี**

เรียนรูเกี่ยวกับฟงกชั่นเครื่องบันทึกวิดีโอ ใหคุณบันทึกคลิปวิดีโอตามความตองการโดยใชโทรศัพทมือถือ

## บันทึกวดิีโอ

- กด ,เพื่อไปที่เมนูหลัก
- 2 ไปที่ **กลอง** จากนั้น เลือกโหมดเครื่องบันทึกวิดีโอ
- 3 เล็งเลนสไปที่วัตถุ
- $\,4\,$  กด ปุ่มกล้อง ที่อยู่ด้านข้างเพื่อบันทึกคลิปวิดีโอ
- **5** แท็ป ⊃ิว เพื่อออก

#### æ. คําแนะนํา:

 • **โทรศัพทจะบันทึกคลิปวิดีโอทั้งหมดไวใน ไฟลของฉัน>โทรศัพท**หรอื การดหนวยความจํา>วิดีโอ

## เลนคลิปวีดีโอ

ไปที่ <sup>&</sup>gt;**ดูวิดีโอ**

- แท็ป หรือ เริ่มหรือพักการเลนคลิปวิดีโอ
- $\,2\,$  กดปุ่มปรับระดับเสียงด้านข้างเพื่อปรับระดับเสียง
- 3แท็ป เพื่อออก

# ตั้งคาเครื่องบันทึกวิดีโอ

ขณะใชเครื่องบันทึกวิดีโอ แท็ป เพื่อเลือกการตั้งคา:

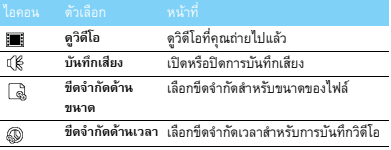

การตั้งค่าอื่นๆ ดู "ตั้งค่ากล้อง" หน้า 16

## <span id="page-17-0"></span>**วิทยุ FM**

เรียนรูเกี่ยวกับการฟงรายการวิทยุโดยใชวิทยุ FM

## ฟงสถานีวิทยุ

- เสียบชุดหูฟงเขากับโทรศัพทของคุณ
- 2 กด ,เพื่อไปที่เมนูหลัก
- ไปที่**วิทยุ FM** จากนั้น แท็ป **ตัวเลือก**>**คนหาอัตโนมัติ** โทรศัพทจะเริ่มสแกนคลื่นวิทยุโดยอัตโนมัติและบันทึกชองสัญญาณที่ตร วจพบ
- 4 แท็ป หรือ เพื่อ เลือกชองสถานีจากนั้น กด ปุมปรับระดับเสียงดานขาง เพื่อปรับระดับเสียง
- 5 แท็ป เพื่อปดวิทยุ FM

# ตั้งค่าวิทยุ FM

ไปที่ **ตัวเลือก**>**การตั้งคา**:

- **เลนเบื้องหลัง**: ยังคงเลนตอไปแมจะออกจากวิทยุ FM แลว
- **ลําโพง**: ฟงวิทยุทางลําโพง
- **RDS**: เปดใชงานบริการ RDS (ขึ้นอยูกับบริการของสถานีวิทยุ) เมื่อคุณฟงสถานีวิทยุ RDS โทรศัพทจะแสดงขอมูลตอไปนี้: ชื่อสถานี, ประเภทรายการ (ตัวอยางเชน ขาว, กีฬาและขอมูล เปนตน) และความถี่
- **ที่เก็บไฟลบันทกเส ึ ียง**: เลือกสถานที่เก็บเริ่มตนสําหรับการบันทึกเสียง

ในการปดวิทยุ FM บนหนาจอหลัก

แท็ป บนวิดเจ็ทวิทยุ FM

### การบันทึกรายการวิทยุ

คุณสามารถบันทึกรายการวิทยุขณะฟงรายการวิทยุนั้นได

- ไปที่ **ตัวเลือก**>**บันทึก** เพื่อเริ่มการบันทึก
- 2แท็ป **หยุด** เพื่อหยุดการบันทึกและแกไขชื่อไฟล
- 3 แท็ป **ตกลง** เพื่อบันทึกไฟล

#### คําแนะนํา:

 • **โทรศัพทจะบันทึกไฟลทั้งหมดไวใน ไฟลของฉัน>โทรศัพท**หรือ การดหนวยความจํา>เสียง

# <span id="page-19-0"></span>**แอ็พพลิเคชันธุรกิจ**

## <span id="page-19-1"></span>**จัดการปฏิทิน**

คุณสามารถสรางรายการที่จะทําและวางแผนสิ่งที่จะทําบนปฏิทินของคุณ

## สรางรายการที่จะทํา

- กด ,เพื่อไปที่เมนูหลัก
- 2ไปที่ **ปฏิทิน** จากนั้น เลือกวันที่และแท็ป **ตัวเลือก**>**เพิ่มเหตุการณ**
- 3 แกไขคาตั้งตัวเตือน
- 4 แท็ป **เสร็จ** เพื่อบันทึกงาน
- $\overline{\bf 5}$  หากต้องการเปลี่ยนแปลงรายการที่จะทำให้เลือกงาน จากนั้น แท็ป **ตัวเลือก** เพื่อแกไขงาน

## สรางรายการที่จะทํา

คุณสามารถตรวจสอบรายการที่จะทําในมุมมองสัปดาหหรือเดือน ไปที่ **ปฏิทนิ**<sup>&</sup>gt;**มุมมอง** เพื่อตรวจสอบรายการที่จะทํา

## ดูปฏิทิน

ไปที่ **ปฏิทนิ** คุณสามารถดูปฏิทินได

### สร้างบันทึกช่ายจำ

คุณสามารถสรางบันทึกชวยจําของคุณและบันทึกไวบนวิดเจ็ทหนาหลัก

- กด ,เพื่อไปที่เมนูหลัก
- 2ไปที่ **งาน**<sup>&</sup>gt;**เพิ่ม** เพื่อแกไขบันทึกชวยจํา

3 แท็ป **เสร็จ** เพื่อบันทึกบันทึกชวยจํา

กรุณาดู วิดเจ็ท ในหน้า 3 หากต้องการแสดงบันทึกช่วยจำบนหน้าหลัก

## <span id="page-19-2"></span>**เสียงปลุก**

เรียนรูเกี่ยวกับวิธีตั้งและใชเสียงปลุก คุณสามารถตั้งปลุกไดสูงสุดหารายการ

## ตั้งนาพิกาปลุก

- ไปที่ **เสยงปล ี ุ<sup>ก</sup>**
- 2เลือกเสียงปลุก และแท็ป **แกไข** เพื่อแกไขเสียงปลุก
- แท็ป **เสร็จ** เพื่อสิ้นสุดการตั้งนาฬิกาปลุก

### ปดเสียงปลกุ

- ไปที่ **เสยงปล ี ุ<sup>ก</sup>**
- 2เลือกเสียงปลุกที่คุณต้องการปิด
- เลือก **ปดทํางาน**

### หยุดเสียงปลกุ

### เมื่อเสียงปลุกดังขึ้น

- เลือก **หยุด** : เสียงปลุกจะหยุด หรือพลิกโทรศัพทของคุณเพื่อปดเสียงปลุก
- เลือก **ปลุกซ้ํา**: เสียงปลุกจะดังขั้นอีกครั้งเมื่อครบระยะเวลาสําหรบั **ปลุกซ้ํา** ที่ตั้งไว

#### <span id="page-20-0"></span>**บลูทูธ**

โทรศัพทของคุณสามารถเชื่อมตอกับอุปกรณบลูทูธที่รองรับสําหรับ แลกเปลี่ยนข้อมูล

## เชื่อมต่อกับอุปกรณ์บลูทูธ

- ไปที่ **บลูทธู**<sup>&</sup>gt;**เปด/ปด** เพื่อเปดฟงกชั่นบลูทูธ
- 2เลือก **คนหาอุปกรณ**รายการอุปกรณบลูทูธที่ตรวจพบจะปรากฎขึ้น
- 3เลือกอุปกรณที่คุณตองการเชื่อมตอ
- $4$  ป้อนรหัสผ่านบลูทูธเพื่อเริ่มการจับคู่ (รหัสผ่านเริ่มต้นคือ 0000 ) การจับคู่จะเกิดขึ้นถ้าอุปกรณ์อีกฝ่ายตอบรับคำขอการจับคู่ของคุณ

## ส่งไฟล์ทางบลูทูธ

- ไปที่ **ไฟลของฉัน** เลือกไฟลที่คุณตองการสง
- 2แท็ป **ตัวเลือก**>**สง**<sup>&</sup>gt;**ทางบลูทูธ**
- 3เลือกอุปกรณ
- 4แท็ป **ตกลง** เพื่อเริ่มการสงไฟล

## รับไฟล์ผ่านบลูทูธ

- ไปที่ **บลูทธู**<sup>&</sup>gt;**การตั้งคา**>**การมองเห็น**
	- เพื่อใหอุปกรณบลูทูธอื่นสามารถมองเห็นโทรศัพทของคุณได
- 2 ป้อนรหัสผ่านและตอบรับคำขอ
- 3 แท็ป **ใช** เพื่อเริ่มการรับไฟลโทรศัพทจะบันทึกไฟลที่ไดรับไวใน ไฟล์ของฉัน>โทรศัพท์ หรือ การ์ดหน่วยความจำ>อื่น ๆ

## คําแนะนํา:

 •หากคุณไม่ต้องการใช้คุณสมบัติ บลุทธเป็นเวลาพอสมควร คุณควรปดใชงานเพื่อประหยัดพลังงานแบตเตอรี่

## <span id="page-20-1"></span>อ่านหนังสืออิเล็กทรอนิกส์

คุณสามารถอ่านหนังสืออิเล็กทรอนิกส์ (.txt file) โทรศัพท์ของคุณได้

## เริ่มอ่านหนังสืออิเล็กทรอนิกส์

 ไปที**อีบุค** 2เลือกไฟล์ .txt ที่คณต้องการอ่าน 3แท็ป **ตกลง** เพื่อเริ่มอาน

ไปที่ **ตัวเลือก**>**การตั้งคา**>**เขารหัส**เลือกการเขารหัสที่เหมาะสมกับภาษาของคุณ

## ตั้งค่าการอ่าน

ไปที่ **ตัวเลือก** คณสามารถต ุ ั้งคาต อไปนี้ได:

- <mark>• ค้นหา</mark>: ค้นหาคำเฉพาะที่อยู่ในไฟล์
- **เพิ่มบุคมารค**: เพิ่มหนาปจจุบันเปนบุคมารค
- **ไปที่บัดมาร์ด**:อ่านหน้าที่บันทึกไว้เป็นบัคมาร์ค
- **ตั้งคา**: ตั้งคาขนาดตัวอักษร เลื่อนหนาจออัตโนมัติ หรืออานหนังสืออิเล็กทรอนิกสแบบเต็มจอ

## <span id="page-21-0"></span>**การจดการไฟล ั**

เรียนรูเกี่ยวกับวิธีใชและจัดการไฟลและโฟลเดอรของคุณ ใชไฟลของคุณ

### กําหนดรูปภาพใหเปนภาพผ ูติดตอ:

- เปด **ไฟลของฉัน**<sup>&</sup>gt;**รูปภาพ** จากนั้น เลือกภาพ
- แท็ป **ตัวเลือก**>**ใช**>**วอลลเปเปอร**หรอื **ภาพผูติดตอ**
- $2$  ตั้งค่าไฟล์เสียงให้เป็นเสียงเรียกเข้า:
	- เลือกไฟลเสียง
	- แท็ป **ตัวเลือก**>**ตั้งเปนเสียงเรียกเขา**

### คําแนะนํา:

 •ในการตั้งภาพที่คุณถายไวเปนภาพผูติดตอ ใหเล ือก **240x320** ใน **ขนาดภาพ**

## แบงปนไฟลของคุณ

คุณสามารถแบงปนไฟล เสียงและวิดีโอของคุณกับผูอื่นผาน MMS หรือบลูทูธได

- เลือกไฟลภาพ เสียง หรือวิดีโอที่ตองการ
- 2แท็ป **ตัวเลือก**>**สง**

## คําแนะนํา:

 • ในการสงขอความมัลติมีเดีย ขอความควรมีขนาดเล็กกวา 98K จัดการไฟล์ของคุณ

คุณสามารถคัดลอก ยาย หรือลบไฟลในโฟลเดอรได

- เปดโฟลเดอร จากนั้น แท็ป **ตัวเลือก**>**เลือกหลายรายการ** เพื่อปอนรายการที่เลือกหลายรายการ
- 2 แท็ป **เลือก** หรือ **ยกเลิกการเลือก**
- ไปที่ **ตัวเลือก** เพื่อสิ้นสุดการคัดลอก การยาย หรือการลบ

### หมายเหต:ุ

 •ไมแนะนําใหบันทึกไฟลเสียง วิดีโอ หรือภาพที่ไมปลอดภัยไวในโทรศัพท

## <span id="page-21-1"></span>**บัญชีดํา**

เรียนรูเกี่ยวกับวิธีตั้งบัญชีดํา คุณสามารถปฏิเสธสายเรียกเข้าหรือข้อความจากผู้ที่อยู่ในบัญชีดำ

## เปดใชงานบัญชีดํา

- ไปที่ **เครื่องมือ**>**บัญชีดํา**>**โหมด**
- 2ี แท็ป เปิด เพื่อเปิดใช้งานฟังก์ชั่นบัญชีตำ

## เพิ่มหมายเลขโทรศัพทในบัญชีดํา

- ไปที่ **บัญชดีํา**>**หมายเลขในบัญชดีํา**
- 2 แกไขบัญชีดํา เพิ่มผูติดตอโดยการปอนหมายเลขโทรศัพทหรือเลือกผูติดตอจากสมุด โทรศัพท

## <span id="page-21-2"></span>**ดูนาฬิกาโลก**

เรียนรูเกี่ยวกับวิธีดูเวลาและวันที่ของเมืองตางๆ ในประเทศอื่น

## ตั้งนาพิกาโลก

เลือก **นาฬิกาโลก**

- ใน **ตั้งคาทองถิ่น**/**ตั้งคาตางประเทศ** แท็ป <sup>&</sup>lt; หรือ <sup>&</sup>gt; เพื่อเลือกเมือง
- 2แท็ป **ตัวเลือก** เพื่อเปด/ปด **ออมแสง**
- 3ใน **สลับ ทองถิ่น/ตางประเทศ สลับนาฬิกา**

### $R$ หมายเหต

• เสียงปลุก ตัวเตือน และเหตุการณที่กําหนดไวจะทํางานตามโซนเวลา

## <span id="page-22-0"></span>**สํารองขอความของคุณ**

คุณสามารถบันทึกขอความเปนไฟล .txt ในโทรศัพทหรือการดหนวยความจําของคุณได

### สํารองขอความของคุณ

- <mark>|</mark> กด ⊡ เพื่อไปที่เมนูหลัก
- 2ไปที่ **สํารองการดหนวยความจํา**>**สํารอง SMS**
- 3 แท็ป **ตกลง** เพื่อเลือกขอความที่คุณตองการและบันทึกขอความในสถานที่ที่ตองการ
- 4 แท็ป **เสร็จ** เพื่อสิ้นสุดการสํารองขอความ

## <span id="page-22-1"></span>ดูขอความที่สํารองไว

ไปที่ **ไฟลของฉนั** จากนั้น คนหาไฟล .txt ในโฟลเดอร SMS\_Backup เทานี้ คุณก็จะสามารถอานขอความที่สํารองเอาไวได

## **เครื่องคิดเลข**

ใชปุมตัวเลขบนหนาจอในการคํานวณ

## <span id="page-22-2"></span>**เครื่องแปลงสกุลเงิน**

- ไปที่ **เครื่องมือ**>**เครื่องแปลงสกุลเงิน** จากนนั้ ปอนอัตราแลกเปลี่ยน
- 2ปอนจํานวนเงินใน **ทองถิ่น** แท็ป **เสร็จ** เพื่อยืนยัน

### $$ </sub>

 •ผลลัพธจากการคํานวณเปนเพียงแนวทางเทานั้น

# <span id="page-23-0"></span>**แอ็พพลิเคชันเว็บและ Java**

## <span id="page-23-3"></span><span id="page-23-1"></span>**เบราเซอร**

คุณสามารถใชฟงกชั่นนี้เพื่อเปดอินเทอรเน็ตได ปรึกษาผูใหบริการเครือขายเพื่อสมัครสมาชิกบริการ รับข้อมูลเกี่ยวกับแอคเคานต์ และรับการตั้งค่า WAP

## เข้าใช้งานเว็บไซต์

- กด ,เพื่อไปที่เมนูหลัก
- 2 ไปที่ **เบราเซอร**>**ปอนที่อยู**จากนนั้ ปอนที่อยูเว็บไซตที่ตองการ
- 3 แท็ป **ตกลง** เพื่อเชื่อมตอเขาสูเว็บไซต

## ตั้งโฮมเพจ

ไปที่ **เบราเซอร**>**โฮมเพจ** คุณสามารถเลือกโฮมเพจได

## เพิ่มบ๊คมาร์ค

- ไปที่ **เบราเซอร**จากนั้น เลือกเว็บไซต
- <mark>2</mark> เลือก ตัวเลือก เพิ่มเว็บไซต์ปัจจุบันเป็นบุ๊คมาร์ค คุณสามารถเพิ่มเว็บไซตโปรดเปนบุคมารคได

## <span id="page-23-2"></span>**แอ็พพลิเคชัน Java**

เรียนรูเกี่ยวกับวิธีใชแอ็พพลิเคชัน Java และเลนเกม ในโทรศัพทของคุณมีเกมและแอ็พพลิเคชันบางอยางมาใหแลว

### ติดตั้งเกม Java

- ุ เชื่อมต่อโทรศัพท์ของคุณเข้ากับคอมพิวเตอร์ส่วนบุคคลโดยใช้สายเคเบิล USB ที่ใหมาพรอมกับตัวเครื่อง
- บันทึกไฟล .jar ไปยัง **ไฟลของฉนั**>**อนๆื่** 2
- ติดตั้งเกม Java

#### เลนเกม Java

- กด ,เพื่อไปที่เมนูหลัก
- 2ไปที่ **แอพพล ็ ิเคชัน**>**Java**
- เลือกเกมจากรายการ
- 4แท็ป **เรียกใชงาน** เพิ่มเริ่มเลนเกม

### $\bigoplus$  Note:

 • ในการเปดใชงานแอ็พพลิเคชัน Java บางแอ็พพลิเคชัน(ซอฟต์แวร์ของผู้ผลิตรายอื่นที่เชื่อถือได้) บนโทรศัพท์มือถือของคุณ คุณอาจตองปรับการตั้งคา Java แท็ป **ตัวเลือก การตั้งคา**

## <span id="page-24-0"></span>ตั้งคา Java ไปที่ **การตั้งคา** แท็ป <sup>&</sup>gt;**ตั้งคา Java**

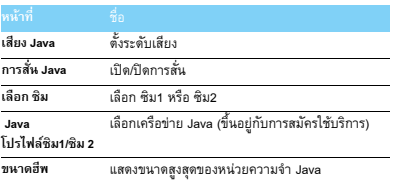

# <span id="page-25-0"></span>**การตั้งคา**

# <span id="page-25-1"></span>**แนะนําเมนูตั้งคา**

- 
- <mark>ไ กด ⊡</mark> เพื่อไปที่เมนูหลัก<br>2 ไปที่ การตั้งค่า จะมีไอคอนการตั้งค่า 5 ไอคอนปรากฏที่ดานบนของหนาจอ

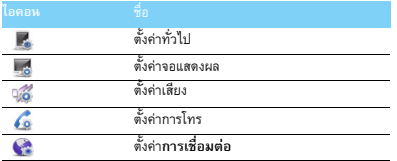

# <span id="page-25-2"></span>**ตั้งคาทั่วไป**

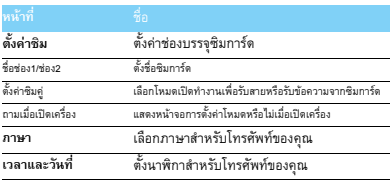

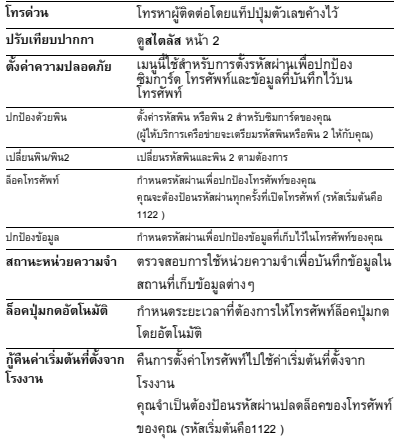

## <span id="page-26-0"></span>**ตั้งคาจอแสดงผล**

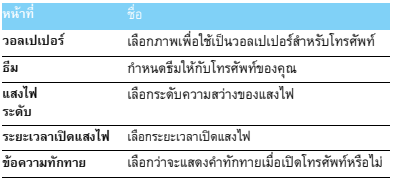

## <span id="page-26-1"></span>**ตั้งคาเสียง**

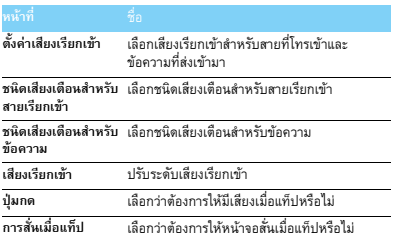

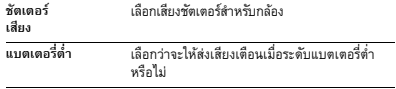

## <span id="page-26-2"></span>**ตั้งคาการโทร**

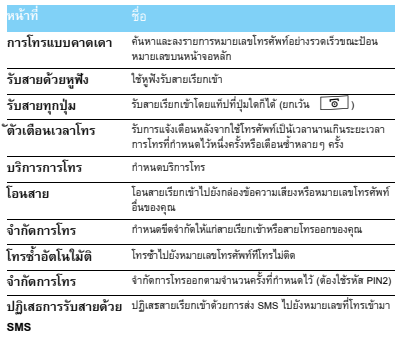

## <span id="page-27-0"></span>**การเชื่อมตอ**

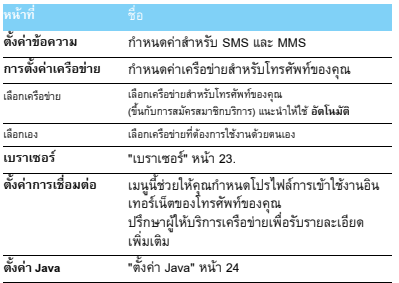

## <span id="page-28-2"></span><span id="page-28-0"></span>**ความปลอดภัยและคําเตือนกอนใชงาน**

#### <span id="page-28-1"></span>**คําแนะนํากอนการใชงาน**

#### **เก็บโทรศัพทของคุณใหหางจากเด็กเล็ก**

เก็บโทรศัพทของคุณและอุปกรณเสริมทั้งหมดใหหางจากมือของเด็กเล็ก

ชิ้นสวนขนาดเล็กของโทรศัพทมือถืออาจทําใหสําลักหรือบาดเจ็บรายแรงหากกินหรือกลืน

#### **คลื่นวิทยุ**

โทรศพทั ของคุณรับ/สงคลื่นวิทยุที่ความถี่ GSM (900/1800/1900MHz)

ตรวจสอบกับผูผลิตรถยนตของคุณวาอุปกรณอิเล็กทรอนิกสที่ใชใน

ยานพาหนะจะไมไดรับผลกระทบจากคลื่นวิทยุ

#### **ปดโทรศัพทของคุณ...**

ปดโทรศัพทของคุณขณะอยูบนเครื่องบิน

การใช้โทรศัพท์มือถือบนเครื่องบินอาจเป็นอันตรายต่อระบบการทำงานของเครื่องบิน ทำลายเครือข่ายโทรศัพท์มือถือ และอาจผิดกฎหมายด้วย

- $\left|\boldsymbol{R}\right|$  ไนโรงพยาบาล, คลินิก, ศูนย์ดูแลสุขภาพ
- และสถานที่ใดก็ตามซึ่งคุณอาจอยูใกลกับอุปกรณทางการแพทย
- ในบริเวณที่อาจเกิดระเบิด (เช่น ปั๊มน้ำมัน และบริเวณที่มีละอองฝุ่น เช่น ละอองของโลหะ)<br>ในพาหนะซึ่งขนส่งผลิตภัณฑ์ที่ไวไฟหรือพาหนะที่ขับเคลื่อนด้วยแก๊สปิโตรเลียมเหลว (LPG) ในเหมืองแรหรือบริเวณที่กําลังใชระเบิด

#### **โทรศัพทและรถยนตของคุณ**

หลีกเลี่ยงการใชโทรศัพทขณะขับรถและปฏบิัติตามกฎระเบียบเกี่ยวกับการใชโทรศัพทระหวางขับร ถทุกขอ หากทําไดควรใชอุปกรณเสริมหูฟงเพื่อเพิ่มความปลอดภัยในการขับขี่ ตรวจดูใหแนใจวาโทรศัพทและชุดอุปกรณในรถยนตไมไดขวางกั้นถุงลมนิรภัย และอุปกรณปองกันตางๆ ที่ติดตั้งอยูในรถยนตของคุณ

#### ใช้งานโทรศัพท์มือถือด้วยความระมัดระงและใช้งานตามความจำเป็น

เพื่อให้โทรศัพท์ทำงานอย่างมีประสิทธิภาพสูงสุด และคุณได้รับความพึงพอใจสูงสุด<br>ควรใช้โทรศัพท์ในตำแหน่งการใช้งานปกติ

- อยาใหโทรศัพทสัมผัสกับอุณหภูมิรอนหรือเย็นจัด
- อยาจุมโทรศัพทลงในของเหลวใดๆ ถาโทรศัพทชื้น ใหปดเครื่อง ถอดแบตเตอรี่ออกและปล่อยทิ้งไว้ให้แห้งเป็นเวลา 24 ชั่วโมงก่อนที่จะนำโทรศัพท์กลับมาใช้อีกครั้ง
- ในการทําความสะอาดโทรศัพทใหเช็ดดวยผาที่นุม
- ในสภาพอากาศรอน หรือหลังจากที่โทรศัพทโดนแสงอาทิตยเปนเวลานาน (เชน หลังจากวางโทรศัพทไวหลังหนาตางหรือกระจกรถยนต) อุณหภูมิของตัวโทรศัพทอาจเพิ่มขึ้น

#### โปรดระมัดระวังในขณะที่คุณจะหยิบจับโทรศัพทขนมา ึ้ และหลีกเลี่ยงการใชโทรศัพทเมื่ออุณหภูมิของสภาพแวดลอมสูงเกิน<sup>40</sup>°<sup>C</sup>

#### **ปองกันแบตเตอรี่จากความเสียหาย**

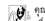

คุณควรใช้เฉพาะอุปกรณ์เสริมของแท้จากฟิลิปส์เท่านั้น

เนื่องจากการใชอุปกรณเสริมอื่นอาจทําใหโทรศัพทเสียหายและอาจเปนอันตราย และทําใหการรับประกันทั้งหมดสําหรับโทรศัพทฟลิปสของคุณสิ้นสุดและใชไมได การใช้แบตเตอรี่ชนิดที่ไม่ถูกต้อง ยังอาจเป็นสาเหตุให้เกิดการระเบิดได้ด้วย

ตรวจสอบใหแนใจวาชิ้นสวนที่ชํารุดจะตองไดรับการเปลี่ยนใหมทันทีโดยผูเชียวชาญที่ไดรับการรับรอง ขอให้แน่ใจว่าได้ใช้ขึ้นส่วนที่เป็นอะไหลแท้จากฟิลิปส์

- โทรศัพท์ของคุณได้รับพลังงานจากแบตเตอรี่ที่สามารถชาร์จไหม่ได้
- ใชเครื่องชารจที่กําหนดไวเทานั้น
- อยาเผาแบตเตอรี่
- อยาทําใหแบตเตอรี่เสียรูปทรงหรือแกะแบตเตอรี่ออก
- อยาใหวัตถุที่เปนโลหะ (เชน กุญแจในกระเปา) ลัดวงจรหนาสัมผัสแบตเตอรี่
- หลีกเลี่ยงการสัมผัสกับความรอนสูงเกินขนาด (>60°C หรือ 140°F) ความชื้นหรือสภาพแวดล้อมที่สมบุกสมบัน

#### **การดูแลรักษาสงแวดล ิ่ อม**

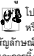

 $\overline{H}$ โปรดปฏิบัติตามกฎข้อบังคับในประเทศต่าง ๆ เกี่ยวกับการทิ้งวัสดุบรรจุหีบห่อ แบตเตอรี่ที่หมดแล้ว หรือโทรศัพท์เก่า และโปรดรณรงค์ด้านการนำวัสดุกลับมาใช้ใหม่ ฟิลิปส์ได้ทำเครื่องหมาย สัญลักษณาตรฐานแบบตางๆ ที่ไดรับการออกแบบเพื่อสงเสริมการนําวัสดุกลับมาใชใหม และการทิ้งวัสดุของเสียที่ไม่ใช้แล้ว ไว้บนก้อนแบตเตอรี่และวัสดุบรรจุหีบห่อดังนี้

วัสดุบรรจุภัณฑสามารถรีไซเคิลได

 $\bullet$  เรามีการส่งเสริมด้านการเงินแก่ระบบรีไซเคิลและการนำวัสดุหีบห่อกลับมาใช้ใหม่แห่งชาติ

 $\triangle$ :วัสดที่เป็นพลาสติกลามารถนำมารีไซเคิลได้ (ระบุชนิดของพลาสติกด้วย)

#### **เครื่องหมาย WEEE ใน DFU: "ขอมูลถึงผูบริโภค"**

#### **การทิ้งผลิตภัณฑเกา**

ผลิตภัณฑ์ของคุณออกแบบและผลิตจากวัสดุและชิ้นส่วนคุณภาพสูงซึ่งสามารถนำมารีไซเคิลหรือใช้ใหม่ได้

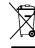

เมื่อสัญลักษณถังขยะพรอมกากบาทปรากฏขึ้นบนผลิตภัณฑ หมายความวาผลิตภัณฑนี้ไดรับการควบคุมโดย European Directive 2002/96/EC

โปรดเตือนตัวเองเกี่ยวกับระบบเก็บรวบรวมของเสียแยกตางหาก

สําหรับผลิตภัณฑไฟฟาและอิเล็กทรอนิกส

โปรดปฏบิัติตามระเบียบในทองถิ่นของคุณ และอยาทิ้งผลิตภัณฑเกาปะปนกับของเสียปกติภายในบาน การทิ้งผลิตภัณฑเกาอยางถูกตอง จะชวยปองกันผลกระทบดานลบที่ตามมาตอสิ่งแวดลอม และสุขภาพของมนุษย อุปกรณ์นี้อาจประกอบด้วยผลิตภัณฑ์ เทคโนโลยี หรือซอฟตแวรตามกฎหมายและระเบียบการสงออกสินคาจากสหรัฐและประเทศอื่นๆ หามไมใหทําการแกไขเปลี่ยนแปลงอยางผิดกฎหมาย

<span id="page-29-0"></span>**เคล็ดลับ**

#### **เครื่องควบคุมการเตนของหัวใจ**

หากคุณมีเครื่องควบคุมการเตนของหัวใจ:

- รักษาระยะห่างระหว่างเครื่องควบคุมการเต้นของหัวใจกับโทรศัพท์ให้ไม่ต่ำกว่า 15 ซม. ตลอดเวลาที่เปดโทรศัพทอยูเพื่อหลีกเลี่ยงการรบกวนที่อาจเกิดขึ้นได
- อยาใสโทรศัพทไวในกระเปาเสื้อ
- ใชหูดานที่อยูตรงขามกับเครื่องควบคุมการเตนของหัวใจเพื่อลดสัญญาณ รบกวนที่อาจเกิดขึ้นใหเหลือนอยที่สุด
- ปดโทรศ ัพทหากคุณสงสัยวามีสัญญาณรบกวนเกิดขึ้น

#### **เครื่องชวยฟง**

ถาคุณเปนผูใชเครื่องชวยฟง ใหปรึกษาแพทยและผูผลิตอุปกรณชวยฟงของคุณเพื่อศึกษาดูวาอุปกรณของคุณมีความไวตอการรบกวน จากโทรศัพทเซลลูลารหรือไม

#### **วิธียืดอายุการใชงานแบตเตอรี่ของโทรศัพท**

แบตเตอรี่ควรมีพลังงานไฟฟาเพียงพอเพื่อการทํางานของโทรศัพทมือถือเปนไปอยางถูกตอง ควรประหยัดพลังงานโดยการปฏิบตัิดังนี้:

- ปดฟ งกชั่นบลูทูธของโทรศัพท
- ตั้งคาระดับแสงไฟและระยะเวลาเปดแสงไฟโทรศ ัพทใหอยูในระดับต่ํา
- เปิดใช้งานการล็อคปุ่มกดอัตโนมัติ ปิดเสียงปุ่ม การสั่นเมื่อแท็ปหรือการสั่นเตือน
- เชื่อมตอ GPRS เทาที่จําเปน มิฉะนั้น โทรศัพทของคุณจะคนหาสัญญาณ GPRS ตลอดเวลาและทําใหเปลืองแบตเตอรี่
- ปิดโทรศัพท์หากไม่มีสัญญาณ มิฉะนั้นโทรศัพท์ของคุณจะพยายามค้นหาสัญญาณ เครือขายตลอดเวลาและทําใหเปลืองแบตเตอรี่

#### <span id="page-29-1"></span>**การแก้ปัญหา**

#### **เปดโทรศัพทไมติด**

ถอดแบตเตอรี่ออกและใส่แบตเตอรี่ไหม่ จากนั้น ชาร์จโทรศัพท์จนกว่าไอคอนแบตเตอรี่จะหยุดเลื่อน ถอดที่ชารจออกและลองเปดโทรศัพท

**จอภาพแสดงขอความ ถูกบล็อค เมื่อคุณเปดโทรศัพท** มีใครบางคนพยายามที่จะใช้โทรศัพท์ของคุณแต่ไม่ทราบรหัสพิน หรือรหัสปลดล็อค (PUK) ติดตอผูใหบริการของคณุ

**จอภาพแสดงขอความ IMSI ลมเหลว**ปญหาน ี้เกี่ยวของกับการสมัครใชบริการของคุณ ติดตอผูใหบริการเครือขายของคณุ

#### **โทรศัพทของคุณไมกลับไปยังหนาจอหลัก**

กดปุ่มวางสายค้างไว้หรือปิดโทรศัพท์ ตรวจสอบซิมการ์ดและแบตเตอรี่ว่าติดตั้งอย่างถูกต้อง จากนั้น เปดเครื่องอีกครั้ง

#### **สญล ั ักษณเครือขายไม ปรากฏขึ้นมา**

ขาดการเชื่อมตอกับเครือขาย คุณอาจจะอยูในจุดที่อับสัญญาณ (ในอุโมงคหรืออาคารสูง) หรือคุณอยู่ภายนอกพื้นที่ให้บริการเครือข่าย พยายามค้นหาสัญญาณจากที่อื่นเพื่อทำการเชื่อมต่ออีกครั้ง (โดยเฉพาะอยางยิ่งเมื่อใชงานตางประเทศ) ตรวจดว่าได้ติดตั้งเสาอากาศถ้าโทรศัพท์มีเสาอากาศภายนอกมาให้ หรือติดตอผูใหบริการเครือขายเพ ื่อรับความชวยเหลือ/ขอมูลเพิ่มเติม

#### **จอภาพไมตอบสนอง (หรือตอบสนองชา) ตอการกดปุม**

จอภาพจะตอบสนองช้ากว่าเดิมที่อุณหภูมิต่ำมากๆ ซึ่งเป็นเรื่องปกติ และไม่สงผลกระทบใดๆ กับการทำงานของโทรศัพท์ นำโทรศัพท์ใปยังสถานที่ที่มีอุณหภูมิสูงกว่านี้และลองไหม่อีกครั้ง หรือใหติดตอผูจัดจําหนายโทรศัพท

**แบตเตอรี่ของคุณมีความรอนสงเก ู ินไป** คุณอาจใช้ที่ชาร์จซึ่งไม่ได้ออกแบบเพื่อโทรศัพท์ของคุณ ใช้อปกรณ์เสริมของแท้สำหรับฟิลิปส์ ที่แถมมาพรอมกับโทรศัพทของคุณเสมอ

#### **โทรศัพทของคุณไมแสดงหมายเลขโทรศัพทของสายเรียกเขา**

คุณสมบัตินี้ขึ้นอยู่กับความสามารถในการให้บริการของเครือข่ายและการสมัครสมาชิกของคณุ ถ้ำเครือข่ายไม่สงหมายเลขผู้โทร โทรศัพท์จะแสดง สาย 1 หรือ ระงับ แทน ึ ติดต่อผู้ให้บริการเครือข่ายของคณเพื่อรับข้อมูลเพิ่มเติม

**คุณไมสามารถสงขอความตัวอักษรได** เครือขายบางแหงไมอนุญาตใหสงขอความกับเครือขายอื่น ขั้นแรก ให้ตรวจสอบว่าคุณได้ป้อนหมายเลขของศนย์ SMS แล้ว หรือติดต่อผู้ให้บริการเพื่อรับข้อมูลเพิ่มเติม

#### **คุณไมสามารถรับและ/หรือเก็บรูปภาพ JPEG ได** โทรศัพทอาจจะไมสามารถรองรับภาพไดถาภาพมขนาดใหญ ี เกินไป มีชื่อยาวเกินไป หรืออยูในรูปแบบไฟลที่ไมถูกตอง

**คุณรูสึกวาตัวเองไมไดรับสายบางสาย** ตรวจสอบตัวเลือกการโอนสาย

**ขณะชารจแบตเตอรี่สัญลักษณแบตเตอรไมี่ แสดงแถบสถานะและกรอบดานนอกกะพรบิ** ชาร์จแบตเตอรี่ในสภาพแวดล้อมที่มีอุณหภูมิไม่ต่ำกว่า 0°C (32°F) หรือไม่สงกว่า 50°C (113°F) เท่านั้น หรือใหติดตอผูจัดจําหนายโทรศัพท

#### **จอภาพแสดงขอความ SIM ลมเหลว**

ตรวจสอบว่าได้ใส่ซิมการ์ดถูกต้อง ถ้ายังเกิดปัญหา แสดงว่าซิมการ์ดของคุณอาจจะชำรุด ติดตอผูใหบริการเครือขายของคุณ

**เมื่อพยายามใชคุณสมบัติในเมนูโทรศัพทจะแสดงขอความว าไมอนุญาต** คุณสมบัติบางอยางขึ้นอยูกับความสามารถของเครือขาย ซึ่งจะมีใหใชเฉพาะเมื่อเครือขายหรอการสม ื ัครสมาชิกของคุณรองรับบริการเทานั้น ิติดตอผูใหบริการเครือขายของคุณเพื่อรับขอมูลเพิ่มเติม

**จอภาพแสดงขอความ ใสซิมการดของคุณ** ตรวจสอบว่าได้ใส่ซิมการ์ดถูกต้อง ถ้ายังเกิดปัญหา แสดงว่าซิมการ์ดของคุณอาจจะชำรด ติดตอผูใหบริการเครือขายของคุณ

#### **ลักษณะเฉพาะของโทรศัพทต่ํากวาที่ระบุในคูมือผูใช**

ลักษณะเฉพาะของโทรศัพท์เกิดจากการตั้งค่าของคุณ (เช่น ระดับเสียงเรียกเข้า ระยะเวลาการเปิดแสงไฟ) และคุณสมบัติที่คุณใช้งาน หากต้องการเพิ่มลักษณะเฉพาะและสามารถทำเช่นนั้นได้ คุณจะตองปดการใชงานคณสมบ ุ ตัิที่คุณไมใช

**โทรศัพทของคุณทํางานไดไมดีในรถยนต** ในรถยนตมีชิ้นสวนโลหะจํานวนมากที่ดูดกลืนคลื่นแมเหล ็กไฟฟาซึ่งสามารถสงผลตอประสิทธิภาพของ โทรศัพท์ ขดอปกรณ์ในรถยนต์มีเสาสัญญาณภายนอกมาให้ ซึ่งคุณจะสามารถโทรและรับสายโดยไมตองใชชุดหูฟง

#### หมายเหต:ุ

• สอบถามหน่วยงานในท้องถิ่นว่าคุณสามารถใช้โทรศัพท์ขณะขับรถได้หรือไม่

**โทรศัพทของคุณไมชารจไฟ**

หากแบตเตอรี่ของคุณไม่มีพลังงานเหลืออยู่เลย คุณอาจต้องชาร์จไฟเป็นเวลาหลายนาที (สูงสุด 5 นาที ในบางกรณี) กอนที่สัญลักษณชารจแบตเตอรี่จะปรากฏบนหนาจอ

**รูปภาพที่ถายดวยกลองโทรศัพทไมชัด** ตรวจดูใหแนใจวาเลนสกลองทั้งสองดานสะอาด

#### <span id="page-30-0"></span>**การประกาศสิทธิในเครื่องหมายการคา**

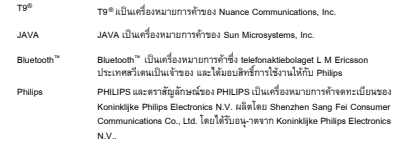

#### <span id="page-30-1"></span>**ขอมูลอัตราการดูดกลืนพลงงานจ ั ําเพาะ**

#### **มาตรฐานสากล**

โทรศัพทมือถือนี้ไดมาตรฐานสากลเกี่ยวกับการสัมผัสคลื่นวิทยุ

โทรศัพท์มือถือของคุณเป็นเครื่องส่งและรับสัญญาณวิทยุ ที่ออกแบบและผลิต โดยไมใหปลอยพลังคลื่นความถี่วิทยุ (RF) เกิดกวาขีดจํากัดที่กําหนดโดยมาตรฐานสากล ข้อแนะนำเหล่านี้กำหนดขึ้นโดยคณะกรรมการสากลด้านการป้องกันการแผ่กัมมันตรังสีประเภทไม่ก่อไอออ <sup>น</sup> (ICNIRP) และ สถาบันวิศวกรไฟฟาและอเลิ ็กทรอนิกสนานาชาติ (IEEE) ซึ่งได้พยากรณ์ส่วนเผื่อความปลอดภัยเพื่อปกป้องทุกคน โดยไม่คำนึงถึงอายุและภาวะสุขภาพ ข้อแนะนำเกี่ยวกับการปล่อยพลังงานของโทรศัพท์จะใช้หน่วยวัดที่เรียกว่า

อัตราการดูดกลืนพลังงานจำเพาะ (SAR) ขีดจำกัด SAR ที่แนะนำโดย ICNIRP สําหรับโทรศัพทมือถือที่ใชโดยสาธารณะทั่วไปคอื **2.0 วัตต/กก. เฉลี่ยตอน้ําหนักเนื้อเยื่อ 10 กรัม และ คือ 1.6 วัตต/กก. เฉลี่ยตอน้ําหนักเนื้อเยื่อ 1 กรัม** โดยมาตรฐาน IEEE Std 1528 สําหรับศีรษะ ทดสอบหาค่า SAR โดยใช้ตำแหน่งการใช้งานที่แนะนำ และโทรศัพท์ส่งสัญญาณ ณ ระดับพลังงานสูงสุดที่ได้รับการรับรองในทุกช่วงความถี่ที่ทำการทดสอบ ถึงแม้ว่า จะมีการกำหนดค่า SAR ไวที่ระดับพลังงานสูงสุดที่ไดรับการรับรอง แตระดับ SAR ที่แทจริง ของโทรศัพท์มือถือขณะใช้งานมักจะต่ำกว่าค่า SAR สูงสุด ทั้งนี้ เนื่องจากโทรศัพท์การออกแบบมาให้สามารถใช้งานด้ายระดับพลังงานที่หลากหลาย ดยโจะใชเฉพาะระดับพลังงานที่เชื่อมตอเครือขายไดเทานั้น โดยทั่วไป ยงคิ่ ุณอยูใกลเสาสัญญาณของสถานีฐานมากเทาไหร พลังงานที่ปลอยออกมาก็จะนอยลงเทานั้น ถึงแม้ว่าโทรศัพท์แต่ละเครื่อง และการใช้งานโทรศัพท์ในตำแหน่งการใช้งานต่าง ๆ อาจมีระดับ SAR ที่แตกตางกนั แตคาทั้งหมดตางไดมาตรฐานสากลวาดวยการปกปองจากการปลอยคลื่นวิทยุทั้งสิ้น

#### **คา SAR สูงสดของโทรศ ุ ัพท Philips รุน Xenium X518 ขณะทดสอบอยางถูกตองตามมาตรฐานเทากับ 0.617 วัตต/กก. สําหรับมาตรฐาน ICNIRP**  เพื่อลดการปลอยคลื่นวิทยุเราแนะนําใหลดเวลาในการใชโทรศัพทหรือใชชุดหูฟงแทน คําเตือนนี้ มีจุดประสงคเพื่อใหผูใชนําโทรศัพทออกหางจากศีรษะหรือรางกาย

#### <span id="page-31-0"></span>**การรับประกันแบบจํากัด**

|<br>| การรับประกันแบบจำกัดนี้ครอบคลุมถึงอะไรบ้าง? ฟลิปสรับประกันตอผูซื้อผลิตภัณฑรายแรก ("ผูบริโภค" หรือ "คุณ") วา ผลิตภัณฑเซลลูลารและอุปกรณเสริมทั้งหมดของฟลิปสที่สงมอบโดยฟลิปสในกลองบรรจุ ("ผลิตภัณฑ") นั้นปราศจากขอบกพรองทั้งในดานวัสดุการออกแบบ ่ และฝีมือแรงงานภายใต้การใช้งานปกติตามคู่มือการใช้งาน ่ และการปฏิบัติตามเงื่อนไขและข้อตกลงที่จะกล่าวถึงต่อไปนี้ การรับประกันแบบจํากัดนี้มีผลเฉพาะกับผูบริโภคที่ไดซื้อผลิตภัณฑและใชผลิตภัณฑในประเทศที่ซื้อเทานั้น การรับประกันแบบจํากัดนี้ใชไดเฉพาะประเทศที่ฟลิปสตั้งใจนําผลิตภัณฑออกจําหนายเทานั้น

- 2. การรับประกันแบบจํากัดนี้มีระยะเวลาเทาใด? การรับประกันแบบจํากัดสําหรับผลิตภัณฑนี้มีผลหนึ่ง (1) ปนับตั้งแตวันที่ซื้อผลิตภัณฑ พร้อมทำเอกสารหลักฐานยืนยันการซื้ออย่างถูกต้อง การรับประกันแบบจํากัดสําหรับแบตเตอรี่ของฟลิปสนั้นมีผลใชงานหก (6) เดือนนับจากวันที่ซื้อ
- <mark>3</mark>. ฟิลิปส์จะดำเนินการอย่างไร หากพบว่าผลิตภัณฑ์มีข้อบกพร่องด้านวัสดุและฝีมือแร งงานระหวางระยะรับประกัน

ระหวางระยะรับประกัน

 ฟลิปสหรือศูนยบริการที่ไดรับการแตงตั้งจะซอมแซมหรือเปลี่ยนผลิตภัณฑที่บกพรองดวยอะไหลหรือ ผลิตภัณฑใหมหรืออะไหลหรือผลิตภัณฑที่ผานการซอมแซม แลวแตดุลยพินิจ โดยจะไมเก็บ คาอะไหลหรือคาแรง และจะสงอะไหลหรือผลิตภัณฑทดแทนหรือที่ผานการซอมแซมซึ่งสามารถใช้งานได้ตามปกติให้แก่ลูกค้า ฟิลิปส์จะเก็บชิ้นส่วน โมดูล หรืออุปกรณ์ที่บกพร่องไว้

ผลิตภัณฑที่ผานการซอมแซมหรือเปลี่ยนใหใหมจะไดรับความคุมครองจากการรับประกันแบบจํากัดตามระ ยะเวลาการรับประกันที่เหลือของอุปกรณเดิม หรือเกาสิบ (90) วันนับตั้งแตวันที่ซอมแซมหรือเปลี่ยนใหม โดยเลือกวันที่ที่นานกวา การตัดสินใจเปลี่ยนหรือการซอมแซมผลิตภัณฑโดยฟลิปสถือเปนการแกไขปญหา โดยเด็ดขาด

4. กรณีใดบ้างที่ไม่ได้รับความคุ้มครองจากการรับประกันแบบจำกัดนี้? การรับประกันแบบจํากัดนี้ไมครอบคลุมถึง:

ิ a) ผลิตภัณฑ์ที่มีการใช้งานอย่างไม่เหมาะสม เกิดอุบัติเหตุ เกิดความเสียหายจากการจัดสงหรือความเสียหายทางกายภาพอื่นๆ การติดตั้งที่ไมเหมาะสม การใชงานในสภาวะที่ไมปกติการละเลยปฏบิัติการสัมผัสกับน้ํา ไฟ หรือของเหลวอื่นๆ หรือ b) ผลิตภัณฑที่ไดรับความเสียหายเนื่องจากการซอมแซม เปลี่ยนแปลง หรือดัดแปลงโดยบุคคลอนทื่ ี่ไมไดรับอนุญาตจากฟลิปสหรือ

c) ผลิตภัณฑ์ที่เกิดปัญหาในการรับสัญญาณหรือการใช้งานซึ่งมีสาเหตุมาจากสภาวะสัญญาณ เสถียรภาพของเครือขาย หรือระบบสายเคเบิลและเสาอากาศ หรือ

d) ความบกพร่องหรือปัญหาของผลิตภัณฑ์ที่เกิดจากการใช้งานโทรศัพท์ร่วมกับผลิตภัณฑ์หรืออุป กรณเสริมอื่นๆ ที่ไมไดเปนของฟลิปสหรือ

e) ผลิตภัณฑที่สติกเกอรรับประกัน/รับรองคุณภาพ, หมายเลขลําดับการผลิต หรือหมายเลขซีเรียลอิเล็กทรอนิกสถูกแกะออก ถูกเปลี่ยนแปลง หรือลบเลือนทําใหอานไมออก หรือ

f) ผลิตภัณฑที่ซื้อ ใชงาน ใหบริการ หรือจัดสงจากประเทศอื่นนอกเหนือจากประเทศดั้งเดิม หรือใชเพื่อการพาณิชยหรือใชในหนวยงาน (รวมถึงแตไมจํากัดเฉพาะผลิตภัณฑเพื่อใหเชา) หรือ

g) ผลิตภัณฑที่สงคืนใหโดยไมมีหลักฐานการซื้อที่ถูกตองหรือหลักฐานการซื้อถูกเปลี่ยนแปลงหรืออาน ไมออก

h)การสึกหรอและเสียหายตามปกติหรือเกิดจากเหตุสุดวิสัย

5.คุณจะรับบริการประกันไดอยางไร?

a) สงคืนผลิตภัณฑไปยังศูนยบริการที่ไดรับการแตงตั้งจากฟลิปส คุณสามารถติดตอไปที่สํานักงานของฟลปสเพื่อสอบถามเกี่ยวกับศูนยบริการใกลบานที่ไดรับการแตงตั้งจาก ฟลิปส

b)คุณจะตองถอดซิมการดจากผลิตภัณฑกอนสงมอบผลิตภัณฑใหฟลิปส หากไมปฏบิัติตามนี้ฟลิปสจะไมรับผิดชอบตอความเสียหายใดๆ ของขอมูลที่อยูในซิมการด c)ถาปญหาของผลิตภัณฑใมสามารถแก ไขไดโดยการรับประกันแบบจํากัดนี้ หรือการรับประกันแบบจำกัดนี้ใช้ไม่ได้ เงื่อนไขและข้อตกลงที่ระบุในที่นี้ถือเป็นโมฆะ ผูบริโภคจะตองเสียคาใชจายในการซอมแซมหรือทดแทนผลิตภัณฑ และค่าใช้จ่ายที่เกี่ยวข้องกับการซ่อมแซมหรือทดแทนผลิตภัณฑ์ดังกล่าว

d) ข้อสำคัญ คุณจำเป็นต้องส่งคืนผลิตภัณฑ์พร้อมกับหลักจานการซื้อ ที่มีการระบุสถานที่ซื้อวันที่ซื้อรุ่นของผลิตภัณฑ์ และหมายเลขซีเรียลของผลิตภัณฑ์อย่างชัดเจน

<mark>6.</mark> ข้อจำกัดอื่นๆ : รับประกันนี้ถือเป็นสัญญาที่สมบูรณ์

ยกเวนสําหรับการรับประกันแบบชัดแจงที่กําหนดที่ดานบน หรือที่ระบุเปนนัยโดยกฎหมายและที่ไมสามารถยกเวน หรือแกไขโดยขอตกลง ฟิลิปส์ไม่ได้ให้การรับประกันทั้งแบบชัดแจ้งและเป็นนัย (ไมวาจะโดยพระราชบัญญัติภายใตกฎหมายหรืออื่นๆ) และไมรับประกันความพึงพอใจในคุณภาพ ความสามารถเชิงพาณิชยหรือความเหมาะสมในการใชงานเฉพาะใดๆ การรับประกันที่ฟิลิปส์ให้ความค้มครองต่อความเสียหายที่เกี่ยวข้องกับการซื้อหรือการใช้ผลิตภัณฑ์ ไมวาจะเปนประเภทใด หรือดวยสาเหตุใดๆ หรือรูปแบบใดๆ หรือดวยการแสดงหลักฐานใดๆ (เชน สัญญา) จะจํากัดที่วงเงินไมเกินราคาที่คุณจายไปในการซื้อผลิตภัณฑ

นอกจากนั้น

ฟิลิปส์ยังไม่รับผิดชอบต่อความเสียหายที่เกิดจากการใช้งานอย่างสมบุกสมบันการใช้งานพิเศษอุบัติเหตุ หรือ ความเสียหายต่อเนื่องที่เกิดตามมา (รวมถึง ความเสียหายจากการใช้งาน การเสียเวลา ความไม่สะดวกสบาย ความเสียหายเชิงพาณิชย์ การสู-เสียผลกำไรการสู-เสียโอกาสทางธุรกิจ คำใช้จ่ายจากการชดเชยสินค้าหรือบริการ การลงทุน การสู-เสียชื่อเสียง หรือการสู-เสียข้อมูล และที่อ้างโดยบุคคลที่สาม) ซึ่งเป็นผลมาจากการซื้อหรือการใช้ผลิตภัณฑ์ถึงขอบเขตสูงสุดที่กฎหมาย ือนญาต ไม่ว่าฟี่ลิปส์จะได้รับทราบโอกาสเกิดความเสียหายดังกล่าวหรือไม่ ข้อจำกัดนี้มีผลบังคับใช้ ้ถึงแม้ว่าจุดประสงค์หลักของการเยี่ยวยาตามเงื่อนไขที่กำหนดจะไม่สามารถใช้ได้

การรับประกันแบบจำกัดถือเป็นสัญญาเฉพาะและสมบูรณ์ที่ทำขึ้นระหว่างผู้ใช้และฟิลิปส์โดยมีเนื้อหาเกี่ยวกั บผลิคภัณฑเซลลูลารนี้และใหใชแทนขอสัญญาทั้งหมดของคูสัญญาที่ไดทําไวกอนหนา ทั้งดวยปากเปลา หรือเป็นลายลักษณ์อักษร รวมทั้ง การสื่อสารอื่นใดระหว่างคู่สัญญาที่เกี่ยวกับการรับประกันแบบจำกัด ผูจัดสง ผูคาปลีก ตัวแทน ผูจัดจําหนาย พนักงาน หรือพนักงานของฟลิปสไมได รับอนุ- าตใหดัดแปลงสัญญารับประกันภายใตเงื่อนไขที่กําหนด และคุณไมควรเชื่อการแอบอางเปนตัวแทนของฟลิปส การรับประกันแบบจำกัดนี้จะไม่สงผลต่อสิทธิ์ของผู้ใช้ที่ระบุไว้ในกภหมายที่บังคับใช้ภายในประเทศ

#### <span id="page-32-0"></span>**ประกาศรับรอง**

พวกเรา **Shenzhen Sang Fei Consumer Communications Co., Ltd. 11 Science and Technology Road, Shenzhen Hi-tech Industrial Park, Nanshan District, Shenzhen 518057 P.R.China**

ขอประกาศรับรองผลิตภัณฑดวยความรับผิดชอบของเราแตเพียงผูเดียววา

#### **Philps Xenium X518**

Philips GSM/GPRS 900/1800/1900 เลข TAC : 35724004

#### นั้นมีคุณภาพไดมาตรฐานดังตอไปนี้:

ความปลอดภัย : EN 60950-1:2006+A11:2009

สุขภาพ: EN 50360:2001

EN 62209-1:2006 EMC: ETSI EN 301 489-1 v1.8.1 ETSI EN 301 489-7 v1.3.1ETSI EN 301 489-17 v1.3.2 สเปกตรัม: ETSI EN 301 511 v9.0.2 สเปกตรัม: ETSI EN 300 328 v1.7.1

เราขอประกาศ ณ ที่นี้ว่าเราได้ดำเนินการทดสอบเกี่ยวกับคลื่นวิทยุต่างๆ ตามความเหมาะสมเรียบร้อยแล้ว และผลิตภัณฑ์ดังกล่าวมีคุณภาพสอดคล้องกับข้อกำหนด Directive 1999/5/EC

เราไดปฏิบัติตามกระบวนการประเมินความสอดคลองที่ระบุไวใมาตราที่<sup>10</sup>และภาคผนวก III หรือ IV ของ Directive 1999/5/EC และไดรับการตรวจสอบจาก หนวยงานตรวจสอบอิสระตอไปนี้:

SIEMIC ,2206 Ringwood Avenue,San Jose,C,USA

เครื่องหมายประจําตัว: **<sup>2200</sup>**

18 เมษายน 2554

ผูจัดการฝายคุณภาพ

# <span id="page-33-0"></span>**เคลดล็ ับ**

## <span id="page-33-1"></span>**เพิ่มประสิทธิภาพสูงสุดใหแกแบตเตอรี่ Philips Xenium**

ต่อไปนี้คือวิธีการที่ช่วยเพิ่มประสิทธิภาพสูงสุดให้กับแบตเตอรี่ Philips Xenium ของคุณ

## คุณสามารถเพิ่มประสิทธิภาพสูงสุดใหแกเวลาสแตนบายและเวลา พูดคุยของโทรศัพทไดอยางไร

- ตั้งคาโปรไฟลโทรศัพทใหเหมาะกับการใชงานที่แทจริงของคณเสมอการตั้งค่าโปรไฟล์ส่งผลกระทบต่อประสิทธิภาพของแบตเตอรี่อย่างมาก โดยทั่วไป โหมด กลางแจง เปนการตั้งคาที่โทรศัพทใชพลังงานมากที่สุด ในขณะที่โหมดปดเสียงจะใชปริมาณพลังงานนอยที่สุด
- หากคุณใช้โทรศัพท์ Xenium โดยใช้คุณสมบัติซิมคู พยายามเปิดใช้งานสองซิมพร้อมกันเฉพาะเวลาที่จ้ำเป็นจริงๆ เท่านั้น หากคุณอยูในประเทศที่มีเครือขายโทรศัพทใหบริการเพียงเครือขาย เดียว ควรปดใชงานซิมที่ไมมีเครือขายครอบคลุมเพื่อยืดอายุการ ใชงานของแบตเตอรี่
- หากคุณไมใชแอ็พพลิเคชันตางๆ เชน บลูทูธ, WIFI, GPS และ JAVA ใหปดแอ็พพลิเคชัน ใชคุณสมบัติล็อคอัตโนมัติล็อคโทรศัพทของคุณเพื่อ ป้องกันการกดปุ่มโดยไม่ตั้งใจ
- ปรับความเขมและระยะเวลาเปดแสงไฟหนาจอแสดงผลใหอยู ในระดับต่ําหรือปานกลาง และระยะเวลาสั้นที่สุด โดยทั่วไปแลวยิ่งเปดใช แสงไฟระดับต่ําและเวลาสั้นเทาใดคุณจะสามารถประหยัดพลังงานไดมากเทานั้น
- หลีกเลี่ยงการใช้งานหรือวางโทรศัพท์ของคุณใกล้กับวัตถุที่มีคลื่นแม่เหล็ก เชน วิทยุหรือโทรทัศน) หรือพื้นผิวโลหะ มิเชนนั้น

อาจสงผลตอการเชื่อมตอเครือขายและทําใหแบตเตอรสูญเสียพลังงานอ ยางมาก

## คุณจะขยายอายุการใช้งานของแบตเตอรี่ได้อย่างไร

- การชารจแบตเตอรี่จนเต็มและใชพลังงานในแบตเตอรี่จนหมดจะชวยยืดอายการใช้งานของแบตเตอรี่ ชาร์จแบตเตอรี่เมื่อมีเสียงเตือนระดับแบตเตอรี่ต่ำ
- อุณหภูมิจะสงผลตอการใชงานแบตเตอรี่ เมื่อเวลาผานไป ความรักนจะลดประสิทธิภาพการทำงานของแบตเตอรี่ลง เก็บรักษาโทรศัพทของคุณใหหางจากดวงอาทิตยหรือรถยนตที่รอน หากอุณหภูมิต่ํา ใหเก็บโทรศัพทของคุณไวในสถานที่อบอุน (เชน กระเปาเสื้อของคุณ)

เนื่องจากสมรรถนะของแบตเตอรี่จะลดลงหากอุณหภูมิลดลง

• ใชอุปกรณเสริมของแทเสมอ เนื่องจากอุปกรณเสริมของแทจะทําใหแบตเตอรี่ทํางานไดอยางมี ประสิทธิภาพสูงสุด อุปกรณเสริมที่ไมใชของแท (เชน เครื่องชารจ) อาจทําใหแบตเตอรี่ หรือแมแตโทรศัพทของคุณชํารุด